## Lieferumfang

Überprüfen Sie die mitgelieferten Teile.  $\Box$  WALKMAN" (1)  $\Box$  Kopfhörer (1)  $\Box$  USB-Kabel (1)  $\square$  Kurzanleitung (diese Anleitung)

### Hinweis zum Betriebssystem und zu Windows Media Player

Als Betriebssystem ist Windows XP (Service Pack 3 oder höher), Windows Vista\*1 (Service Pack 2 oder höher), Windows 7\*1 (Service Pack 1 oder höher) oder Windows 8 erforderlich und auf Ihrem Computer muss Windows Media Player Version 11 bzw. 12 installiert sein.

Einzelheiten zur Verwendung von Windows Media Player oder zum Support dazu finden Sie in den Informationen zu Windows Media Player auf der folgenden Website:

http://support.microsoft.com/

\*1 [Kompatibilitätsmodus] für Windows XP wird nicht unterstützt.

Stellen Sie bei einem Mac Computer sicher, dass das Betriebssystem Mac OS X v10.6 oder höher verwendet wird.

Es werden nur die oben genannten Betriebssysteme unterstützt.

#### Installieren von WALKMAN Guide und Media Go (für Windows)

**1** Schließen Sie den Walkman über das USB-Kabel (mitgeliefert) an einen eingeschalteten Computer an.

### **2** Wählen Sie am Computer folgende Optionen aus.

**5** Wenn Sie auf das Symbol **G** (WALKMAN Guide) auf dem Desktop doppelklicken, können Sie durch Informationen, wie z. B. die Hilfe blättern.

- Windows 7 oder frühere Version: Klicken Sie auf [Start] [Computer] oder [Arbeitsplatz] – [WALKMAN] – [Storage Media] – [FOR\_WINDOWS].
- Windows 8: Klicken Sie auf dem [Startbildschirm] auf [Desktop], um den [Explorer] zu öffnen. Klicken Sie in der Liste [Computer] auf [WALKMAN] – [Storage Media] – [FOR\_WINDOWS].

## **3** Doppelklicken Sie auf [Setup.exe].

Der Installationsassistent wird angezeigt.

 $*1$  Je nach Betriebssystem des Computers wird möglicherweise auch [Program Files(x86)] angezeigt.

- Wenn Sie [Setup.exe] ausführen, wird die im Ordner [FOR\_ WINDOWS] Ihres Walkman gespeicherte Datei [Setup.exe] zu Sicherungszwecken auf Ihren Computer kopiert, und WALKMAN Guide und Media Go werden auf Ihrem Computer installiert.
- Wird die Datei [Setup.exe] nicht gestartet, kopieren Sie [Setup.exe] auf Ihren Desktop und doppelklicken Sie auf die Datei.

### **4** Befolgen Sie die Anweisungen auf dem Bildschirm.

Nach Abschluss des Installationsassistenten werden die Verknüpfungen WALKMAN Guide und Media Go auf dem Desktop Ihres Computers angezeigt.

In der im WALKMAN Guide enthaltenen Hilfe finden Sie ausführliche Informationen zur Übertragung von Musik usw.

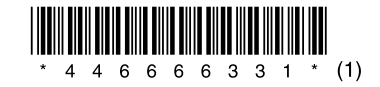

### Verwenden des "WALKMAN"

## ें Tipp

Das Menü "Hauptseite" wird aufgerufen, wenn Sie die Taste BACK/HOME gedrückt halten. Vom Menü "Hauptseite" aus können Sie die Wiedergabe starten, Songs suchen, Einstellungen ändern usw.

Wählen Sie im Menü "Hauptseite" mit der 5-Wege-Taste die gewünschte Option auf dem Display aus.

 Sie können die mitgelieferte Software folgendermaßen auch dann auf einem anderen Computer installieren, wenn die Datei [Setup.exe] durch Formatieren des integrierten Flash-Speichers des Walkman gelöscht wurde. Kopieren Sie die Datei [Setup.exe] und den Ordner [Install] aus dem Ordner [Backup] Ihres Computers auf Ihren Walkman. Schließen Sie Ihren Walkman dann an einen anderen Computer, auf dem Sie die Software installieren möchten, an und gehen Sie wie oben beschrieben ab Schritt 2 vor. Der Ordner [Backup] befindet sich unter:

So installieren Sie die mitgelieferte Software So verwenden Sie den "WALKMAN"

WOULKMAN

C:\Program Files\*1 \Sony\WALKMAN Guide\NWZ-E380\Backup

### Installieren der Hilfe (für Mac)

- **1** Schließen Sie den Walkman über das USB-Kabel (mitgeliefert) an einen eingeschalteten Computer an.
- **2** Klicken Sie auf [WALKMAN] in der Seitenleiste des Finders und öffnen Sie dann den Ordner [FOR\_ MAC].
- **3** Doppelklicken Sie auf [Help\_Guide\_Installer\_for Mac].

Der Installer startet.

**4** Befolgen Sie die Anweisungen auf dem Bildschirm.

Nach Abschluss des Installers wird der HelpGuide-Alias (Verknüpfung) auf dem Desktop Ihres Computers angezeigt.

### ੱਊਂ Tipp

 Kopieren Sie den Ordner [FOR\_MAC] ggf. zu Sicherungszwecken auf Ihren Mac Computer, bevor Sie die Software von Ihrem Walkman entfernen.

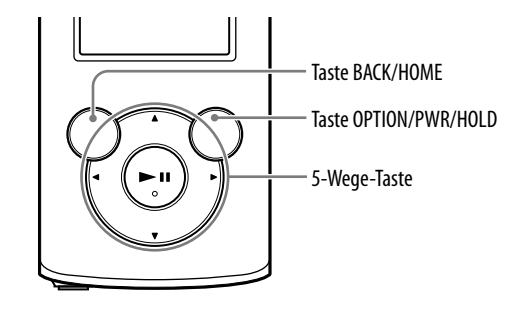

#### Laden des Akkus

Der Akku des Walkman wird aufgeladen, solange der Walkman an einen eingeschalteten Computer angeschlossen ist.

Sobald der Walkman vollständig aufgeladen ist, trennen Sie ihn vom Computer. Bei einem Mac Computer klicken Sie auf das Auswurfsymbol neben [WALKMAN] in der Seitenleiste des Finders, um den Walkman vom Computer zu trennen.

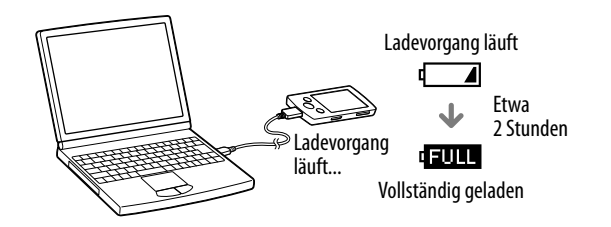

#### Ein- und Ausschalten des "WALKMAN"

#### Hinweis

 Um eine Beeinträchtigung der Akkuleistung zu verhindern, laden Sie den Akku mindestens einmal pro Halbjahr oder pro Jahr.

#### Menü "Hauptseite"

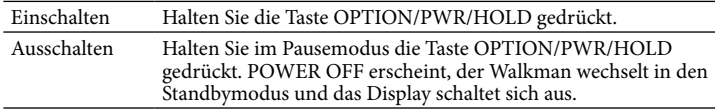

#### Verwenden des Menüs "Hauptseite"

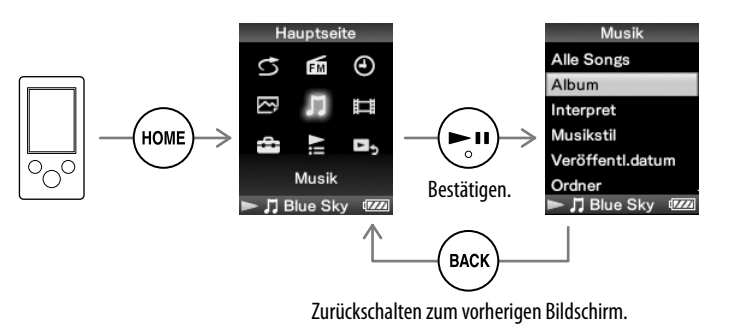

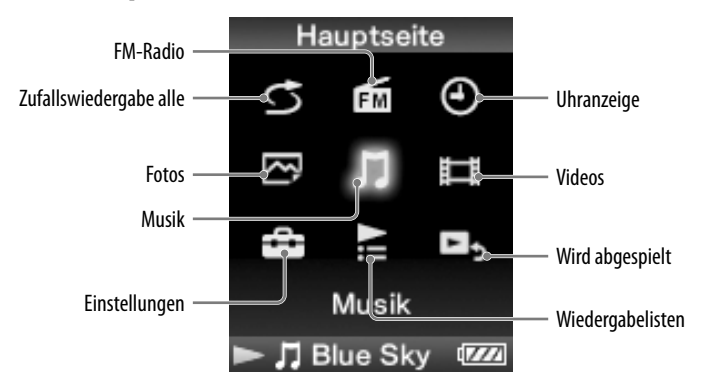

#### Die neuesten Informationen

Bei Fragen zu diesem Produkt oder Problemen damit oder wenn Sie Informationen zu Artikeln benötigen, die mit diesem Produkt kompatibel sind, besuchen Sie folgende Websites.

Für Kunden in den USA:

http://www.sony.com/walkmansupport

Für Kunden in Kanada:

http://esupport.sony.com/ca/

Für Kunden in Europa:

http://support.sony-europe.com/DNA

Für Kunden in Lateinamerika:

http://www.sony-latin.com/index.crp

Für Kunden in anderen Ländern/Regionen:

http://www.sony-asia.com/support

Für Kunden, die Überseemodelle gekauft haben:

http://www.sony.co.jp/overseas/support/

## So installieren Sie die mitgelieferte Software

# **SONY**

# **Kurzanleitung**

#### NWZ-E383/E384/E385

©2013 Sony Corporation Printed in China

#### Informationen zu den Handbüchern

Diese Kurzanleitung enthält die grundlegenden Betriebs- sowie Installationsanweisungen für die mitgelieferte Software. In der nach der Installation der mitgelieferten Software enthaltenen Hilfe (HTML-Dokument) finden Sie ausführliche Informationen und Betriebsanweisungen.

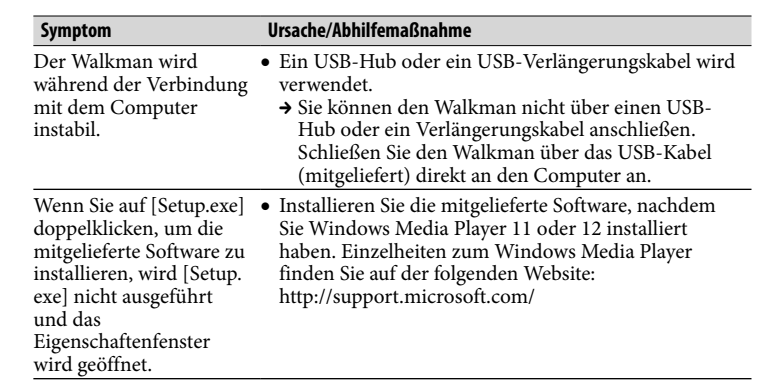

#### Initialisieren (Formatieren) des "WALKMAN"

Sie können den integrierten Flash-Speicher des Walkman formatieren. Wenn der Speicher formatiert wird, werden alle Dateien einschließlich der Hilfe (HTML-Dokument) gelöscht. Überprüfen Sie vor dem Formatieren unbedingt die Dateien im Speicher und exportieren Sie wichtige Dateien zuvor auf die Festplatte des Computers oder ein anderes Gerät.

#### 1 **Halten Sie die Taste BACK/HOME gedrückt, bis das Menü"Hauptseite" erscheint.**

#### 2 **Wählen Sie [Einstellungen] – [Allgemeine Einstellungen] – [Formatierung] – [Ja] – [Ja] in dieser Reihenfolge.**

Wählen Sie mit der Taste  $\triangle$ / $\nabla$ / $\blacktriangleleft$ / $\blacktriangleright$  die Option aus und drücken Sie dann zur Bestätigung die Taste **>II**.

Nach dem Abschluss der Initialisierung wird [Speicher formatiert.] angezeigt.

#### **Hinweis**

### 1 Taste BACK/HOME 5-Wege-Taste**\***<sup>1</sup>

#### Taste **II** (Wiedergabe/Pause/Bestätigen)

Formatieren Sie den integrierten Flash-Speicher nicht mit dem Windows Explorer oder Mac Finder. Wenn Sie den integrierten Flash-Speicher formatieren wollen, formatieren Sie ihn mit dem Walkman.

### Sicherheitsmaßnahmen

#### **Informationen zu den Ohrhörern**

Die Ohrhörer sitzen fest im Ohr. Ihre Ohren oder Ihr Trommelfell kann daher Schaden nehmen, wenn starker Druck auf die Ohrhörer ausgeübt wird oder die Ohrhörer plötzlich aus den Ohren genommen werden. Nehmen Sie die Ohrhörer stets vorsichtig aus den Ohren.

#### **Hinweis zu Lizenzen und Marken**

In der Hilfe (HTML-Dokument) finden Sie entsprechende Informationen hierzu.

### Komponenten und Regler

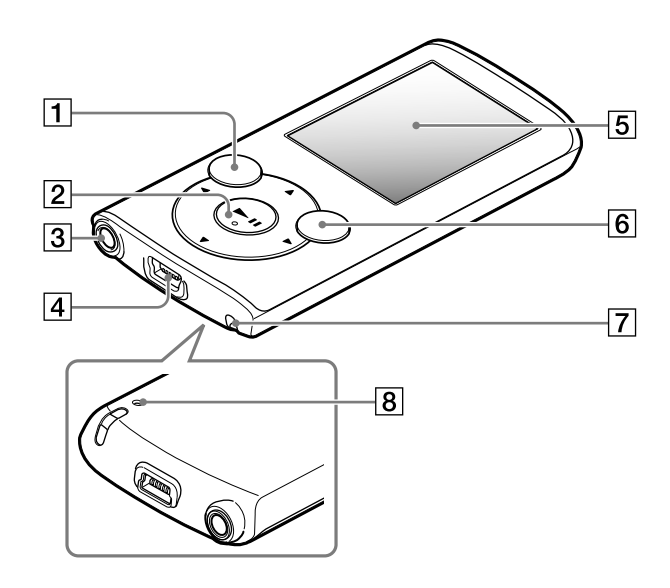

Führen Sie die folgenden Schritte zur Fehlerbehebung aus, wenn der Walkman nicht wie gewünscht funktioniert.

### Hinweis zur Lautstärkeeinstellung (nur für Länder/Regionen, in denen europäische Richtlinien gelten)

Zum Schutz Ihres Gehörs werden ein Alarm (Signalton) und eine Warnmeldung [Achtung laut! Bitte Lautstärke prüfen.] ausgegeben, wenn Sie die Lautstärke auf einen höheren Pegel als [14] einstellen. Sie können den Alarm und die Warnmeldung durch Drücken einer beliebigen Taste abbrechen bzw. ausblenden.

#### Hinweis

Informationen zu den Supportwebsites finden Sie unter "Die neuesten Informationen".

 Sie können die Lautstärke nach dem Abbrechen des Alarms und Ausblenden der Warnmeldung auf einen höheren Pegel als [14] einstellen.

- Nach dem ersten Mal werden Alarm und Warnmeldung nach jeweils insgesamt 20 Betriebsstunden, in denen die Lautstärke auf einen höheren Pegel als [14] eingestellt ist, erneut ausgegeben. In diesem Fall wird die Lautstärke automatisch auf den ursprünglichen Pegel eingestellt.
- Wenn die Lautstärke auf einen höheren Pegel als [14] eingestellt ist und Sie den Walkman ausschalten, wird die Lautstärke automatisch wieder auf [14] eingestellt.

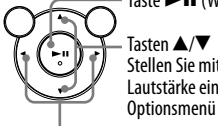

Stellen Sie mit ▲/▼ während der Wiedergabe oder beim UKW-Empfang (FM) die Lautstärke ein (außer wenn ein Listenbildschirm, wie z. B. der Songlistenbildschirm, das Optionsmenü oder der Bildschirm mit detaillierten Informationen usw. angezeigt wird).  $-Tasten$   $\blacktriangleleft$  / $\blacktriangleright$ 

### $\mathsf{3}\vert$  Kopfhörerbuchse

 USB-Anschluss Schließen Sie hier das USB-Kabel (mitgeliefert) an.

Display

### Taste OPTION/PWR/HOLD

Mit dieser Taste rufen Sie das Optionsmenü auf.

Wenn Sie diese Taste im Pausemodus gedrückt halten, schaltet sich das Display aus und der Walkman wechselt in den Standbymodus.

Wenn Sie diese Taste in einem anderen Modus als dem Pausemodus gedrückt halten, werden alle Funktionstasten deaktiviert (HOLD-Funktion). Zum Beenden dieser Funktion halten Sie diese Taste erneut gedrückt.

### $\boxed{7}$  Öse für den Riemen

### $|8|$  RESET-Taste

Drücken Sie diese Taste mit einem dünnen spitzen Gegenstand.

\*1 Auf diesen Tasten befindet sich ein Tastpunkt. Dieser erleichtert die Bedienung der Tasten.

# Fehlerbehebung

→ Aktivieren Sie Windows Media Player oder Windows Explorer.

#### 1 **Suchen Sie unter"Fehlerbehebung" in der Hilfe (HTML-Dokument) die Symptome des Problems, und führen Sie zur Fehlerbehebung die angegebenen Maßnahmen aus.**

Einzelheiten zum Anschließen an einen Computer finden Sie in den Tabellen rechts.

#### 2 **Schließen Sie zum Aufladen des Akkus den Walkman an den Computer an.**

3 **Drücken Sie die RESET-Taste mit einem dünnen spitzen**

### **Gegenstand.**

Vergewissern Sie sich vor dem Zurücksetzen des Walkman, dass kein Song, Video usw. wiedergegeben wird. Sie können den Walkman dann sicher zurücksetzen.

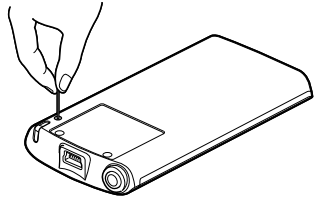

Einige Probleme können unter Umständen durch Aufladen des Akkus behoben werden. RESET-Taste

- 4 **Schlagen Sie Informationen zu Problemen in der Hilfe zur jeweiligen Software nach.**
- 5 **Sie können auch auf einer der Supportwebsites nach Informationen zu Ihrem Problem suchen.**

6 **Wenden Sie sich an Ihren Sony-Händler, wenn der Fehler mit den oben aufgeführten Maßnahmen nicht behoben werden kann.**

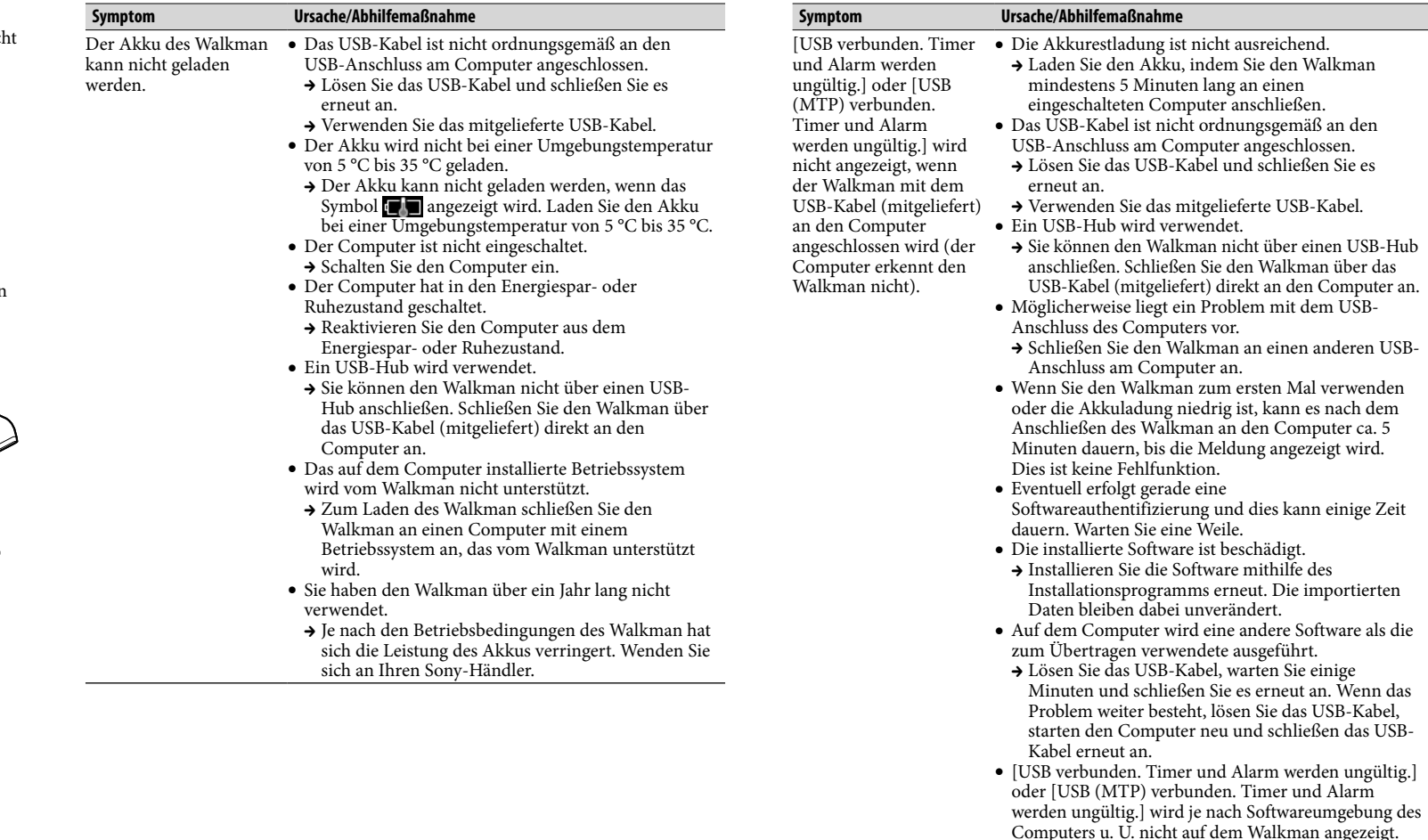